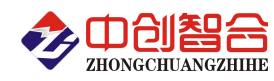

# **ZH-44063 3** 路直流电压电流组合采集器 使用说明书

关键词:直流电压电流、交直流通用、RS485 通讯、MODBUS 协议、全隔离、直流功率检测

#### 一、产品概述

本产品可同时检测 3 路电压与 3 路电流信号, 通道之间全隔离, 可交直流通用检测;采用高精度 AD 芯片, 动态范围比高达 1000:1;真有效值测量,交流信号频响范围宽,测量参数有电压、电流、功率等各种电参数, 精度高,稳定性好,通讯速率高。全隔离处理技术,抗干扰能力强,电压通道采用线光耦隔离,每个通道相互 隔离, 电流采用高精度闭环型电流传感器测量, 动态响应快, 精度高。RS485 接口输出或以太网输出实现数据 传输,产品的 Modbus 协议完全兼容于各种组态软件或 PLC 设备里的 Mobdus-RTU 协议,本产品适用各种变频信号 的检测。具有以下特点:

- 具有宽电源供电可选:DC:10-30V 或 10-55V 或 AC/DC:85-265V。
- 交直流输入通用,综合精度优于 0.5 级,频响范围 0Hz-1000Hz。
- 全隔离,电源、输入隔离,电压通道间线性光耦隔离,电流测量采用高精密闭环传感器隔离;
- 采样周期具有 20ms,40ms,60ms,80ms,100ms,400ms,1000ms 七种速率可设置。
- 具有奇校验、偶校验、无校验、2 停止位等多种通讯格式可自由设定。
- 通讯速率与地址具有软件或硬件设置两种模式,使用方便。
- 具有多种工作运行指示灯,红灯指示产品正常运行,绿灯指示产品通讯。
- 抗干扰能力强,输入、输出、电源端口抵制浪涌电压可达 2KV 以上。

#### 二、产品型号

**ZH-44063-14N (3** 路电压 **3** 路电流组合,电流端子输入、**RS485** 接口、**10V-30VDC** 电源**)**; **ZH-44063A-14N (3** 路电压 **3** 路电流组合,电流穿孔输入、**RS485** 接口、**10V-30VDC** 电源**)**; **ZH-44063-19N (3** 路电压 **3** 路电流组合,电流端子输入、**RS485** 接口、**85-265VAC** 电源**)**; **ZH-44063A-19N (3** 路电压 **3** 路电流组合,电流穿孔输入、**RS485** 接口、**85-265VAC** 电源**)**; **ZH-44032-14N (3** 路电流,电流端子输入、**RS485** 接口、**10V-30VDC** 电源**)**; **ZH-44032A-14N (3** 路电流,电流穿孔输入、**RS485** 接口、**10V-30VDC** 电源**)**; **ZH-44032-19N (3** 路电流,电流端子输入、**RS485** 接口、**85-265VAC** 电源**)**; **ZH-44032A-19N (3** 路电流,电流穿孔输入、**RS485** 接口、**85-265VAC** 电源**)**; 注: 如为脉动直流信号(即有交流成为的直流信号)请在主型号后加"M", 如"44063M";

可选以太网接口通讯输出,型号尾缀为"-34N", "-39N", 如"44063-34N";

### 三、性能指标

- 精度等级:0.5%FS;
- > 电流量程: 500mA,1A,2A,5A,15A,20A,25A,40AAC/DC(大于 5A 穿孔输入, 穿孔孔径 8.5mm);
- 电压量程:10V,100V,300V,500VAC/DC;
- 过载能力:电压电流过载 1.2 倍可正常测量;电压输入端可承受浪涌电压冲击;
- 电压输入阻抗:2KΩ/V;(即如输入为 250V 电压阻抗为 500KΩ)
- 频率响应:0Hz-1KHz;
- 工作温度:-30℃~+70℃;
- 温度漂移:≤200ppm/℃;
- 数据更新时间:20ms,40ms,60ms,80ms,100ms(默认), 400ms,1000ms;
- 隔离耐压:>2500V DC;
- 辅助电源:10V~30VDC 或 85~265VAC;
- 额定功耗:<2W;
- > 输出接口: RS485(标准 Modbus-RTU 通讯协议)或以太网接口;
- 数据输出:3 路电压、3 路电流、3 路功率(所有数据输出分有极性与无极性测量寄存器);
- 通讯波特率:4800、9600、19200、38400、57600、115200bps

深圳市中创智合科技有限公司产品手册 TEL: 0755-82549363 网址: http://www.szzczh.cn

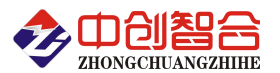

 数据格式:无校验/奇校验/偶校验、8 个数据位、1 停止位; 或特殊方式:无校验、9 个数位(第 9 位为 1 或 0 可设置)

外壳材料:阻燃 ABS;

#### 注**:**本产品出厂默认参数为**:**地址 **1** 号**,**波特率 **9600,**无校验**,8** 个数据位,**1** 个停止位**;**

四、产品外形结构图与引脚定义

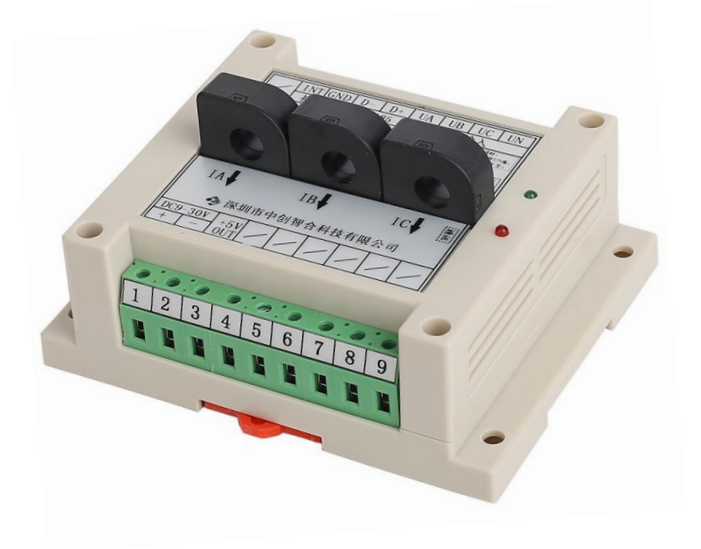

图 4.1、电流穿孔输入外观图 (孔径 8.5mm) 图 4.2、穿孔型输入产品接线参考图

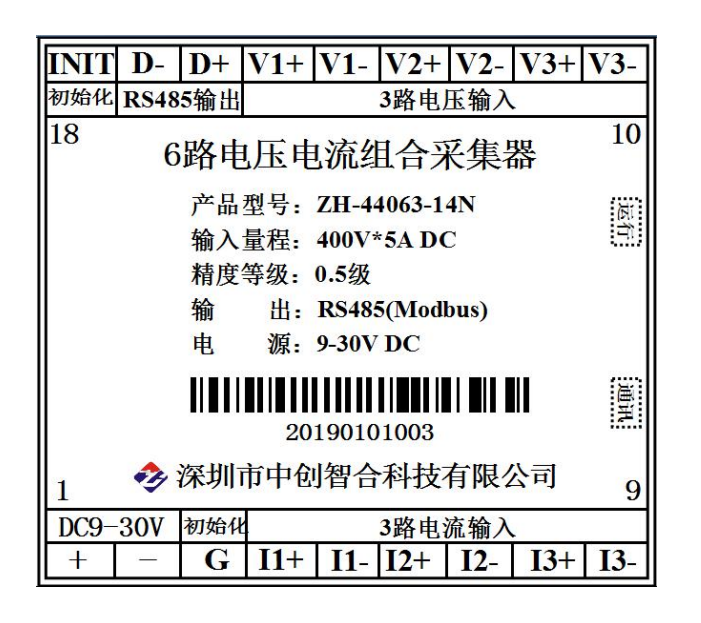

#### 五、产品接线图

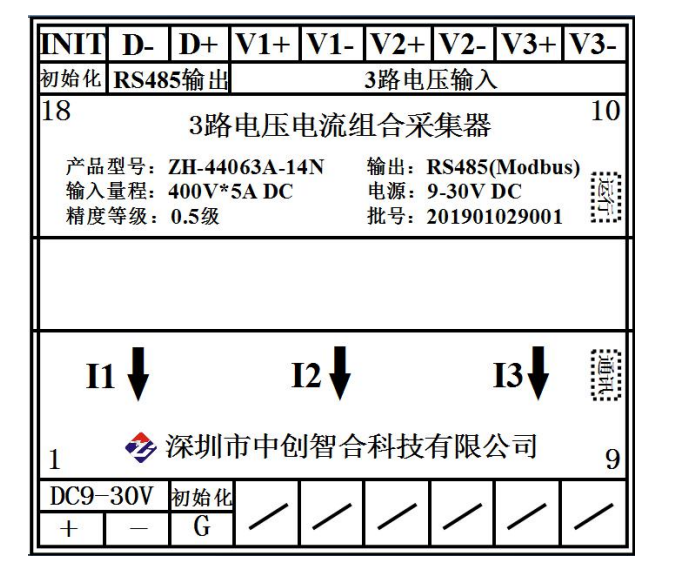

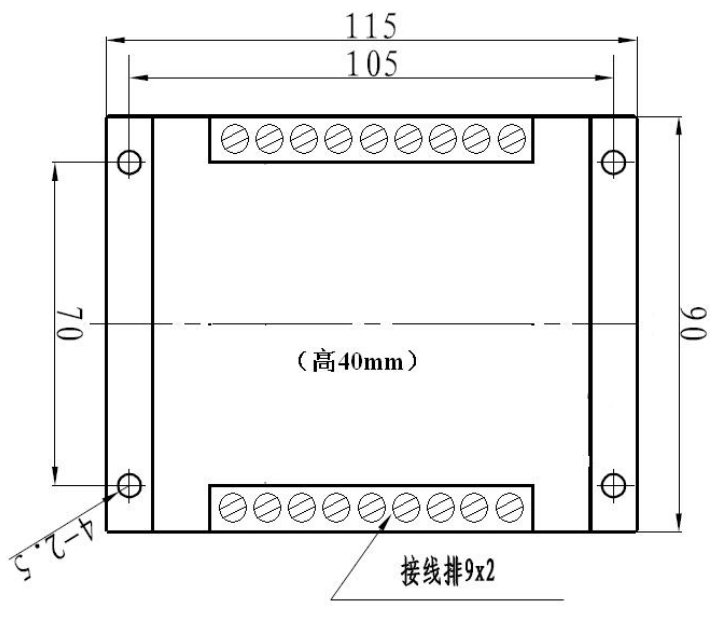

图 4.3、电流端子输入产品接线参考图 图 4.4、产品尺寸图(高: 40 mm,穿孔型高 55mm)

表 5.1、产品引脚定义说明

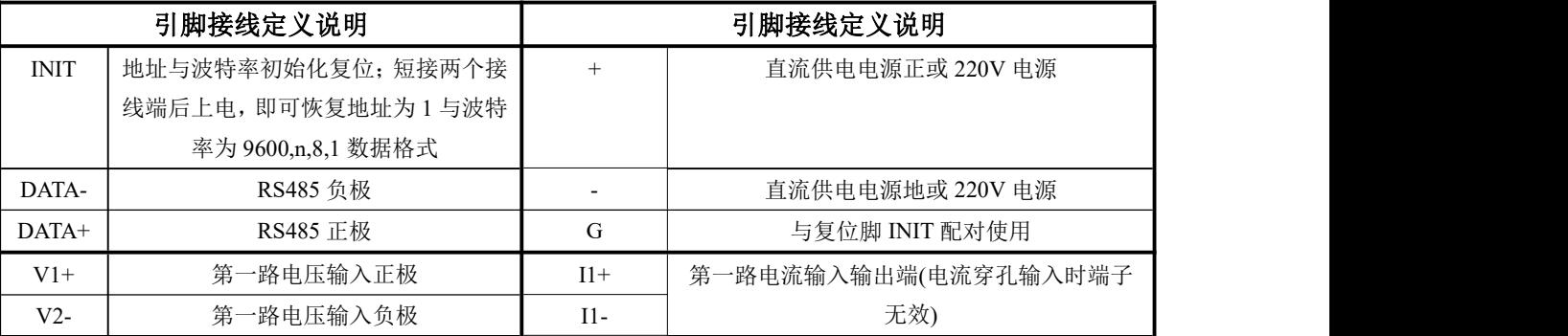

深圳市中创智合科技有限公司产品手册 TEL: 0755-82549363 网址: http://www.szzczh.cn

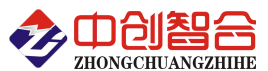

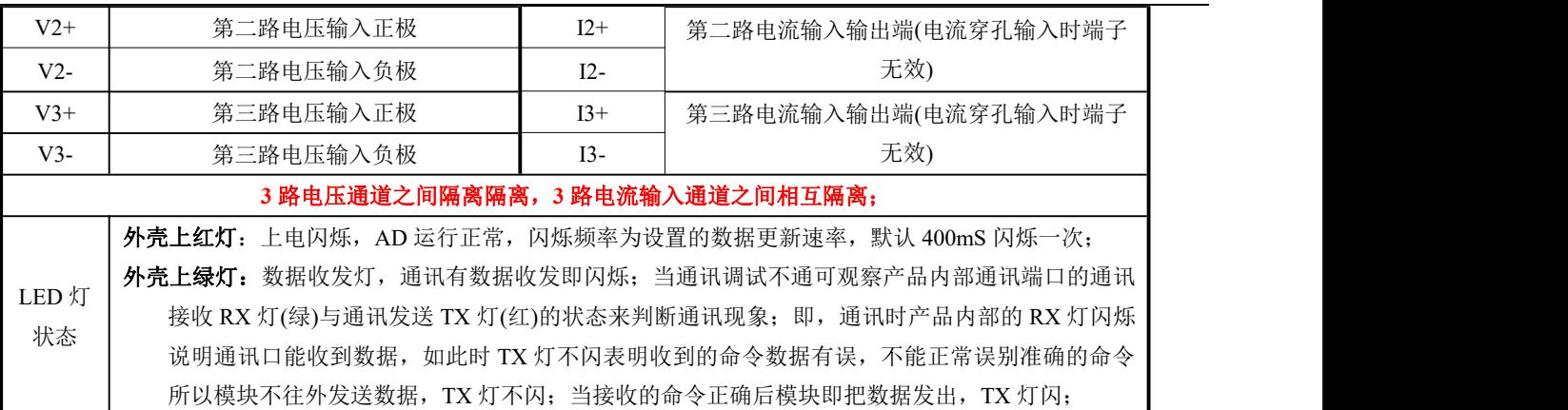

#### 六、**MODBUS** 通讯协议

#### **1**、报文格式

(1)、功能码 03H---查询从设备寄存器内容

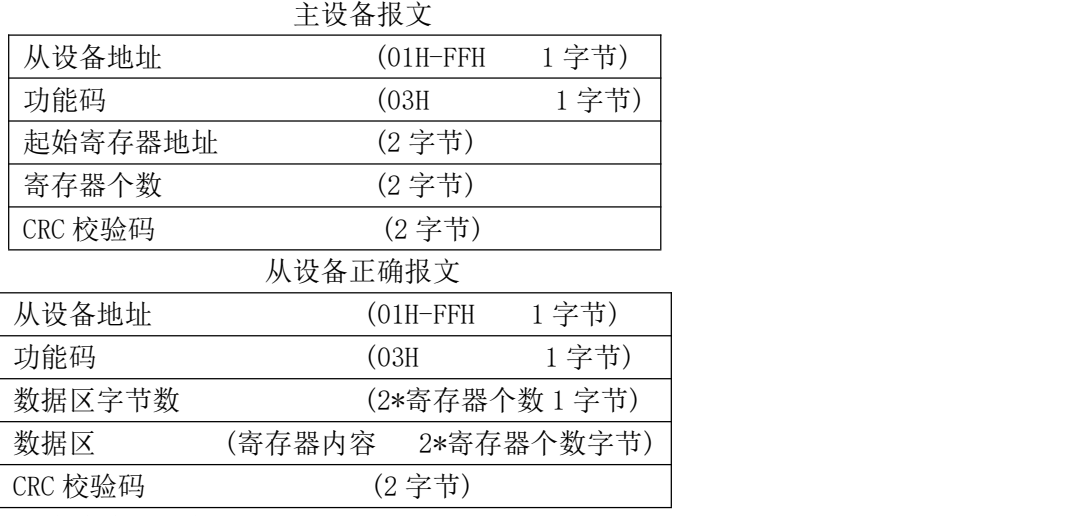

#### (2)、功能码 10H---对从设备寄存器置数

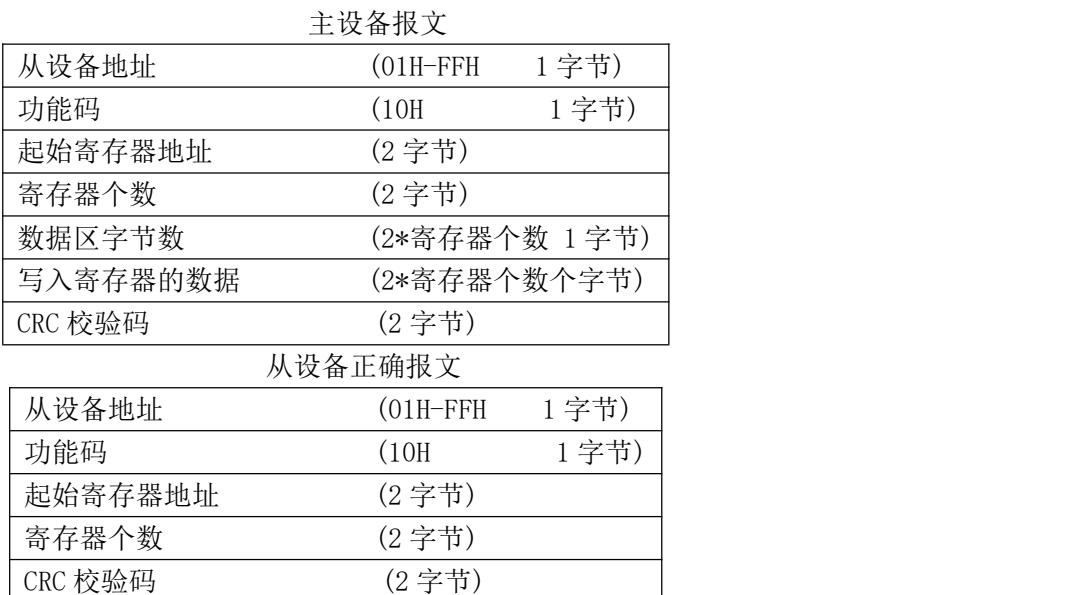

注:1、CRC 检验码低位在前、高位在后,寄存器地址, 寄存器个数,数据均为高位在前、低位在后; 2、寄存器字长为 16bit(两个字节);

#### **2**、寄存器说明与命令格式

(1)、数据寄存器定义表(地址表中的 H 代表为 16 进制数据, 电压电流量程以产品标签上标识为准)

|           | 白鸽的<br>ZHONGCHUANGZHIHE | 数据采集模块/电量隔离变送器/数显仪表/温度变送器/电流钳 |     |                            |  |  |  |  |
|-----------|-------------------------|-------------------------------|-----|----------------------------|--|--|--|--|
| 寄存器地址     | 寄存器内容                   | 寄存器                           | 寄存器 | 数据范围                       |  |  |  |  |
| (十进制)     |                         | 个数                            | 状态  |                            |  |  |  |  |
| 0000H(0)  | 第1路电压                   |                               | 只读  | 无符号,值=DATA/10000*电压量程      |  |  |  |  |
| 0001H(1)  | 第2路电压                   |                               | 只读  | 无符号,值=DATA/10000*电压量程      |  |  |  |  |
| 0002H(2)  | 第3路电压                   | 1                             | 只读  | 无符号,值=DATA/10000*电压量程      |  |  |  |  |
| 0003H(3)  | 第1路电流                   |                               | 只读  | 无符号,值=DATA/10000*电流量程      |  |  |  |  |
| 0004H(4)  | 第2路电流                   |                               | 只读  | 无符号,值=DATA/10000*电流量程      |  |  |  |  |
| 0005H(5)  | 第3路电流                   |                               | 只读  | 无符号,值=DATA/10000*电流量程      |  |  |  |  |
| 0006H(6)  | 1路功率                    |                               | 只读  | 无符号,值=DATA/10000*电压量程*电流量程 |  |  |  |  |
| 0007H(7)  | 2 路功率                   |                               | 只读  | 无符号,值=DATA/10000*电压量程*电流量程 |  |  |  |  |
| 0008H(8)  | 3 路功率                   | $\mathbf{1}$                  | 只读  | 无符号,值=DATA/10000*电压量程*电流量程 |  |  |  |  |
| 0009H(9)  | 第1路电压                   | 1                             | 只读  | 有符号,值=DATA/10000*电压量程      |  |  |  |  |
| 000AH(10) | 第2路电压                   |                               | 只读  | 有符号,值=DATA/10000*电压量程      |  |  |  |  |
| 000BH(11) | 第3路电压                   | 1                             | 只读  | 有符号,值=DATA/10000*电压量程      |  |  |  |  |
| 000CH(12) | 第1路电流                   |                               | 只读  | 有符号,值=DATA/10000*电流量程      |  |  |  |  |
| 000DH(13) | 第2路电流                   | 1                             | 只读  | 有符号,值=DATA/10000*电流量程      |  |  |  |  |
| 000EH(14) | 第3路电流                   |                               | 只读  | 有符号,值=DATA/10000*电流量程      |  |  |  |  |
| 000FH(15) | 1 路功率                   | 1                             | 只读  | 有符号,值=DATA/10000*电压量程*电流量程 |  |  |  |  |
| 0010H(16) | 2 路功率                   |                               | 只读  | 有符号,值=DATA/10000*电压量程*电流量程 |  |  |  |  |
| 0011H(17) | 3 路功率                   | 1                             | 只读  | 有符号,值=DATA/10000*电压量程*电流量程 |  |  |  |  |
| 0012H(18) | 频率                      | 1                             | 只读  | 无符号,值=DATA/100(第一通道频率)     |  |  |  |  |
| 0013H(19) | 1 路功率因数                 | $\mathbf{1}$                  | 只读  | 有符号,值=DATA/10000           |  |  |  |  |
| 0014H(20) | 2 路功率因数                 | $\mathbf{1}$                  | 只读  | 有符号,值=DATA/10000           |  |  |  |  |
| 0015H(21) | 3 路功率因数                 | 1                             | 只读  | 有符号,值=DATA/10000           |  |  |  |  |

(2)、模块名、地址与波特率寄存器定义表

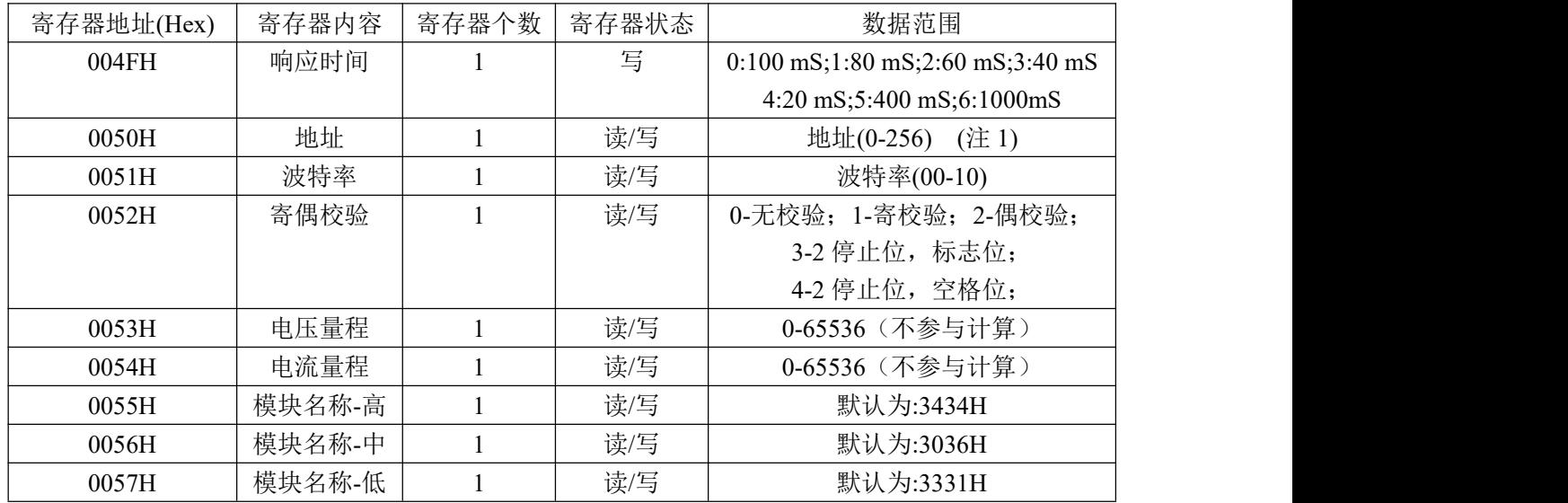

(注 1):波特率代码设置:03--38000bps 04--2400bps 05--4800bps 06--9600bps 07--19200bps 08--38400bps 09--57600bps 0A--115200bps;当硬件拔码开关设置波特率时请参照最后一页的设置方法;

(注 2):写入的数据为(16 进制数据):34 30 34 31 31 34 为三相四线制; 写入 34 30 33 31 31 34 为三相三线 制;

(3)、电度量清零寄存器说明

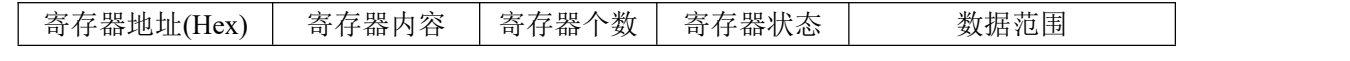

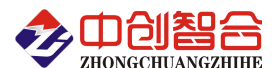

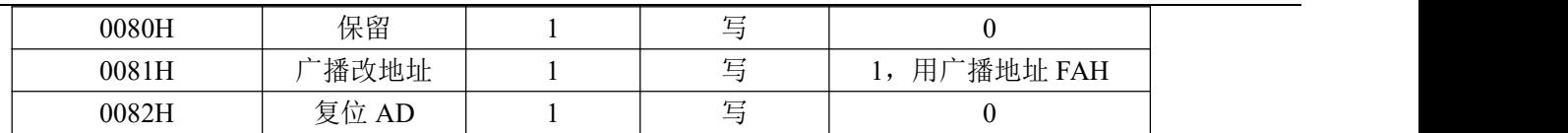

(4)、命令举例

命令中所有寄存器地址字节、寄存器个数字节、数据字节高位在前,低位在后;CRC 校验码低位字节在前, 高位字节在后;

A:读所有数据命令举例:

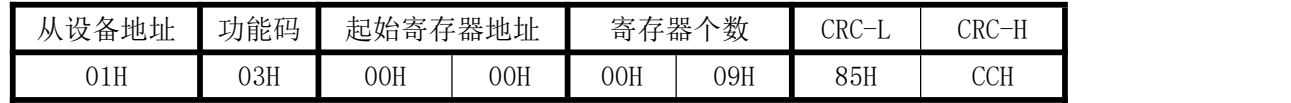

说明: 最后 2 个字节为 modbus 协议标准的 CRC 算法, 数据输出顺序见<<数据寄存器定义表>>;第个参数 占用 2 个字节;

返回数据格式:

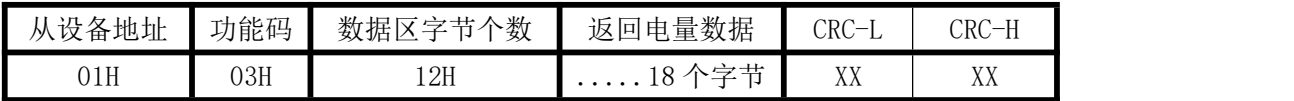

数据区返回 32 个字节,每 2 个字节为一个参数,高字节在前;输出 10000 对应产品的量程值;

B:修改地址与波特率命令举例:

(地址由原来的 01 号变为 02 号, 波特率改为 19200bps)

| 从设备 |     | 起始寄存 |     | 寄存器个 |     | 数据字 | 寄存器的数据<br>ᆖ |     |     |     |                                 |       |
|-----|-----|------|-----|------|-----|-----|-------------|-----|-----|-----|---------------------------------|-------|
| 地址  | 功能码 | 器地址  |     | 数    |     | 节个数 | 地址          |     | 波特率 |     | CRC<br>$\overline{\phantom{m}}$ | CRC-H |
| 01H | 10H | 00H  | 50H | 00H  | 02H | 04H | 00H         | 02H | 00H | 07H | 16H                             | 91H   |

说明: 波特率代码设置: 00--115200bps 01--9600bps 02--19200bps 03--38000bps 04--2400bps 05--4800bps 06--9600bps 07--19200bps 08--38400bps 09--57600bps 0A--115200bps;当硬件拔码开关设置波特率时请参照 最后一页的设置方法;

C:读模块名与配置命令举例:

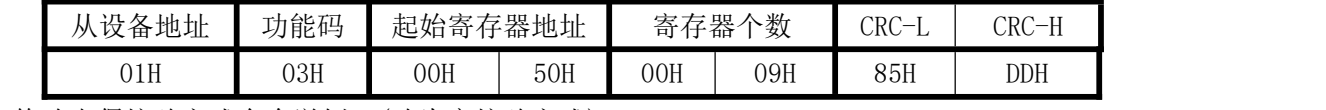

D:修改奇偶校验方式命令举例:(改为寄校验方式)

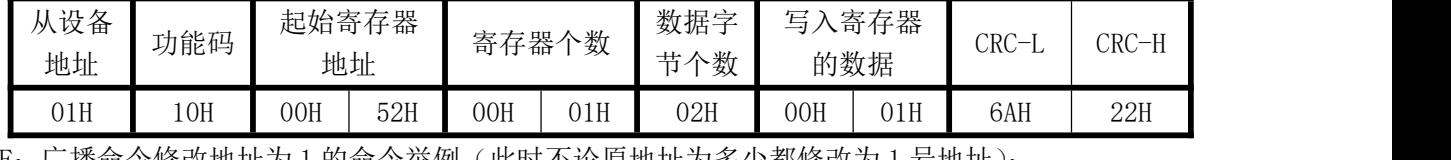

F:广播命令修改地址为 1 的命令举例(此时不论原地址为多少都修改为 1 号地址):

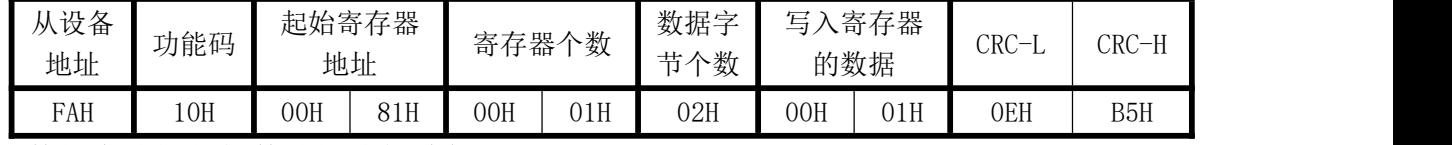

#### 七、硬件拨盘地址与软件地址选择功能

本板内部有一个贴片的 8 位拔码开关,可做为硬件与软件设置通讯地址和波特率的切换开关,具体如下: 软件设置: 当 1-8 位开关都在 OFF 状态下,即为软件设置地址与波特率(出厂默认为全 OFF, 即开关无效 软件设置);

硬件地址: 当任意一位开关拔到 ON 状态时即硬件开关设置通讯地址和波特率方式生效, 此时需设置正确 的开关状态方式,确保正确的通讯参数,开关位于"ON"时为"1";"OFF"时为"0"。

1-6 为地址设置,可选地址为:00H-3FH(十六进制)0-63D(十进制)

7-8 为波特率设置,可选波特率代码为,00H-03H(十六进制)0-3D(十进制)

代码定义: 0--115200bps 1--9600bps 2--19200bps 3--38400bps

深圳市中创智合科技有限公司产品手册 TEL: 0755-82549363 网址: http://www.szzczh.cn

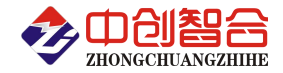

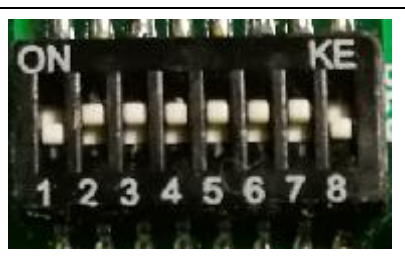

附 1:地址码对照表

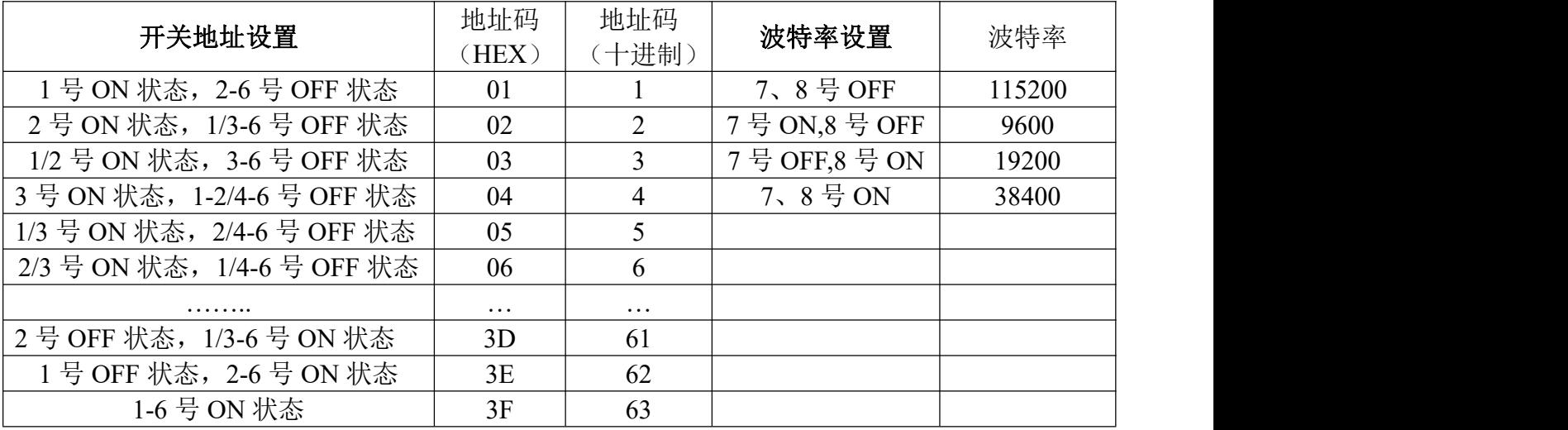

## 八、使用常见问题解答

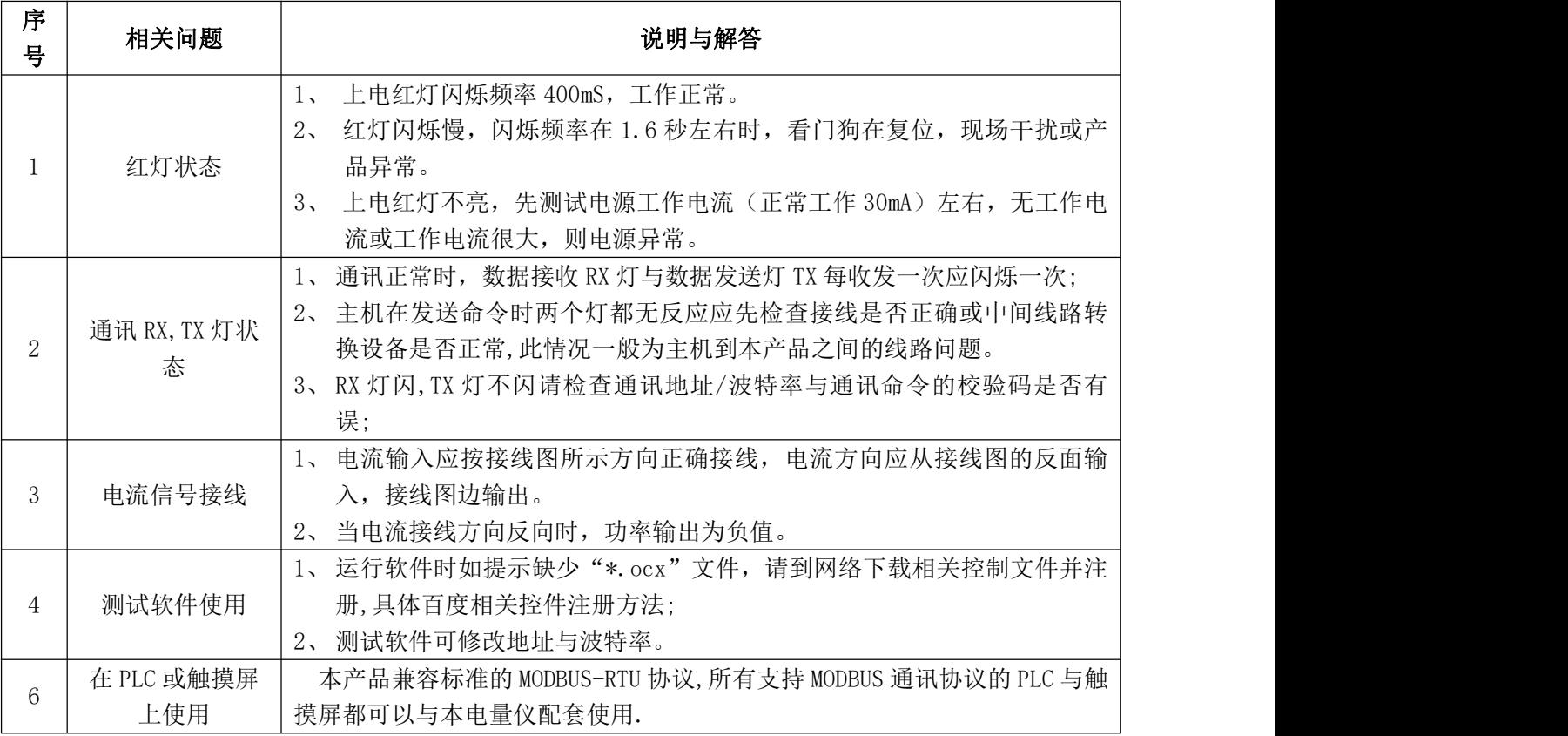

# 附 1:MODBUS\_CRC16 检验码计算方法

深圳市中创智合科技有限公司产品手册 TEL: 0755-82549363 网址: http://www.szzczh.cn 循环冗余校验CRC区为2字节,含一个16位二进制数据。由发送设备计算CRC值,并把计算值附在信息中,接

#### 门创型会 ZHONGCHUANGZHIHE

收设备在接收信息时,重新计算CRC值,并把计算值与接收的在CRC区中实际值进行比较,若两者不相同,则产 生一个错误。

CRC开始时先把寄存器的16位全部置成"1",然后把相邻2个8位字节的数据放入当前寄存器中,只有每个字 符的8位数据用作产生CRC,起始位,停止位和奇偶校验位不加到CRC中。

产生CRC期间,每8位数据与寄存器中值进行异或运算,其结果向右移一位(向LSB方向),并用"0"填入MSB, 检测LSB, 若LSB为"1"则与预置的固定值异或, 若LSB为"0"则不作异或运算。

重复上述处过程,直至移位8次,完成第8次移位后,下一个8位数据,与该寄存器的当前值异或,在所有信 息处理完后,寄存器中的最终值为CRC值。 产生CRC的过程:

- 1. 把16位CRC寄存器置成FFFFH.
- 2. 第一个8位数据与CRC寄存器低8位进行异或运算,把结果放入CRC寄存器。
- 3. CRC寄存器向右移一位, MSB填零, 检查LSB.
- 4. (若LSB为0):重复3,再右移一位。 (若LSB为1):CRC寄存器与A001 H 进行异或运算
- 5. 重复3和4直至完成8次移位,完成8位字节的处理。
- 6. 重复2至5步,处理下一个8位数据,直至全部字节处理完毕。
- 7. CRC寄存器的最终值为CRC值。
- 8. 把CRC值放入信息时,高8位和低8位应分开放置。

#### 把CRC值放入信息中

发送信息中的16 位CRC值时, 先送低8位, 后送高8位。 若CRC值为1241(0001 0010 0100 0001):

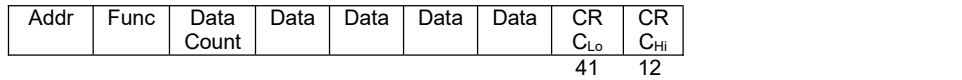

版本更新:@22.5 修改开关更改方式